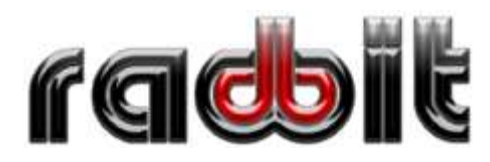

PPH Elektronik-Radbit ul. Limanowskiego 62 26-600 Radom www.RADBIT.pl

# **Bramofon cyfrowy BRC**

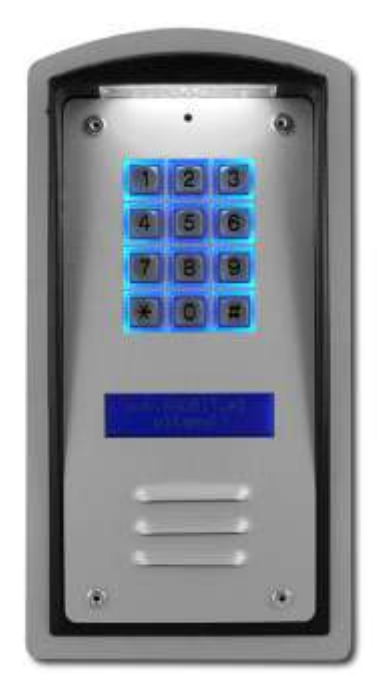

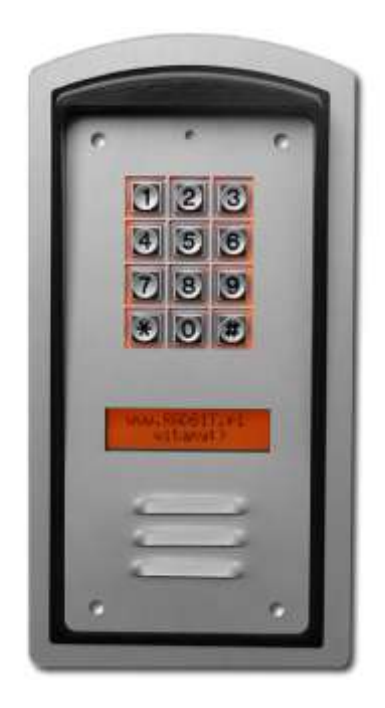

Kaseta została w całości skonstruowana w firmie RADBIT.

Współpracuje tylko z unifonami cyfrowymi Radbit UCN.

Urządzenie wyposażono w:

- metalową klawiaturę matrycową z podświetlonymi obwódkami klawiszy
- płyta czołowa i ramka maskująca wykonane z anodowanej blachy aluminiowej grubości 2mm
- płyta czołowa oświetlona diodami LED
- możliwość otwierania drzwi jednym z 60 czterocyfrowych haseł
- możliwość zaprogramowania 10 nazwisk lokatorów po 15 znaków każde
- możliwośd zaprogramowania komunikatu instalatora 2x16 znaków (np. nazwisko i telefon)
- wyświetlacz 2x16 znaków, na którym wyświetlane są komunikaty ułatwiające obsługę

### **1. Mapka obrazująca menu bramofonu wraz z wyświetlanymi komunikatami.**

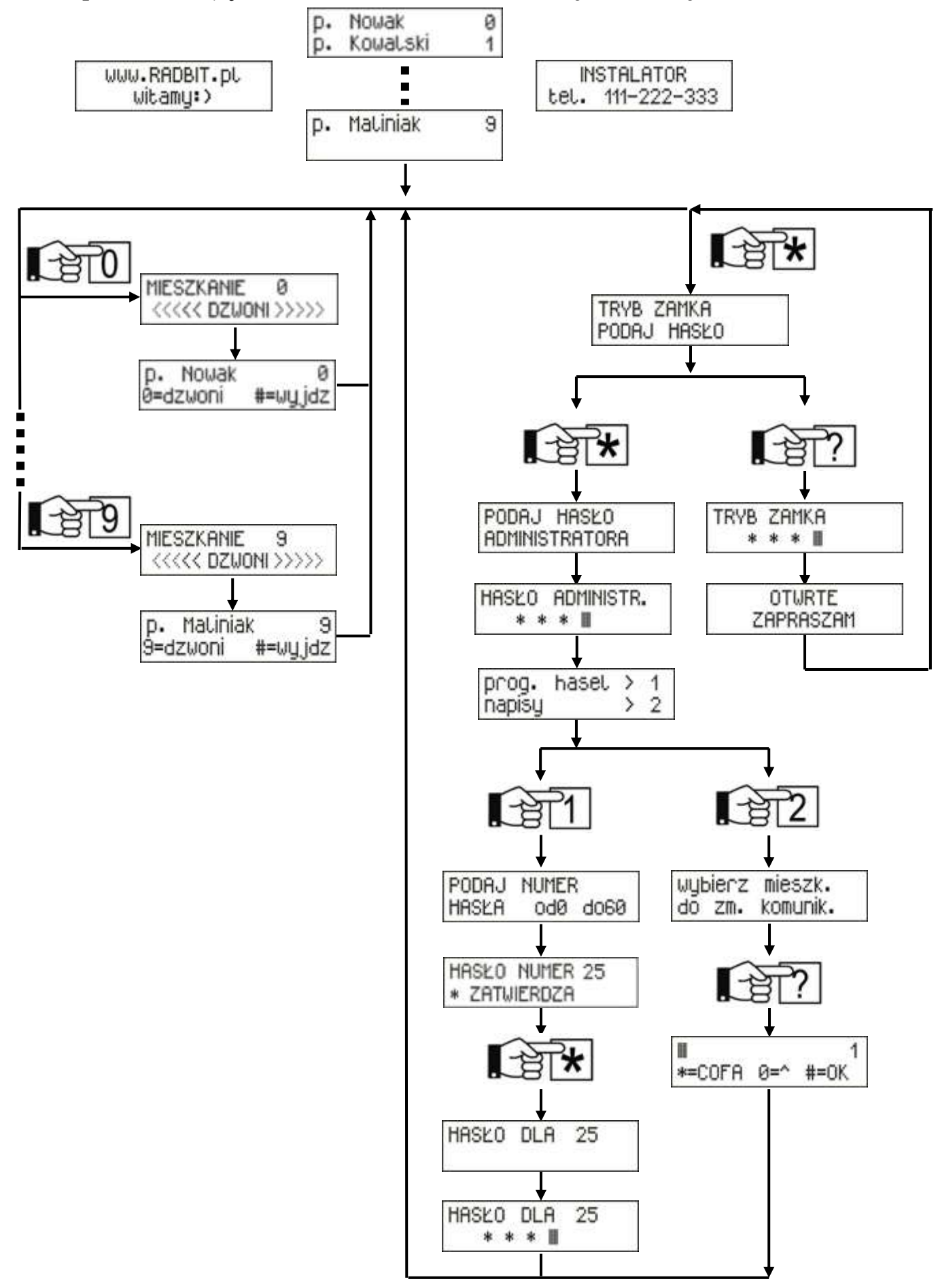

### **2. Dzwonienie do mieszkania**

Należy sprawdzić czy domofon jest w trybie powitalnym (czy wyświetlają się ponższe komunikaty).

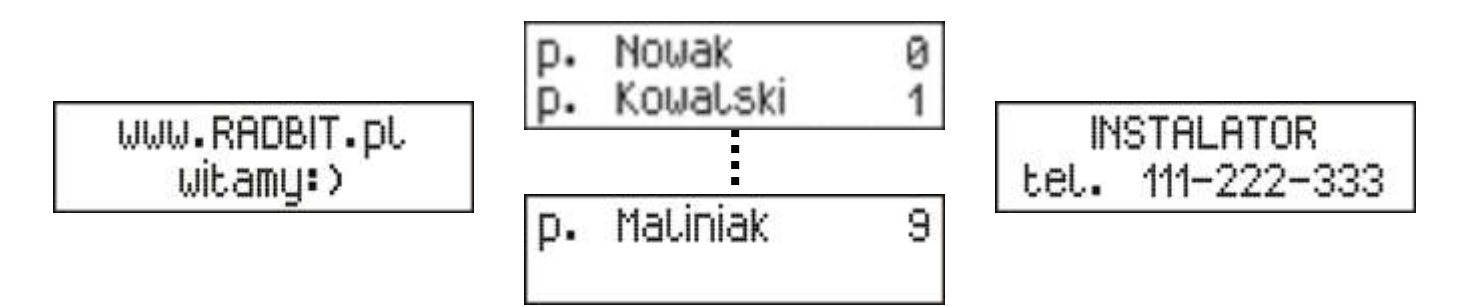

Jeśli nie, należy wcisnąć "#".

Aby zadzwonić do mieszkanie państwa Nowaków mieszkających pod numerem 1 należy kolejno:

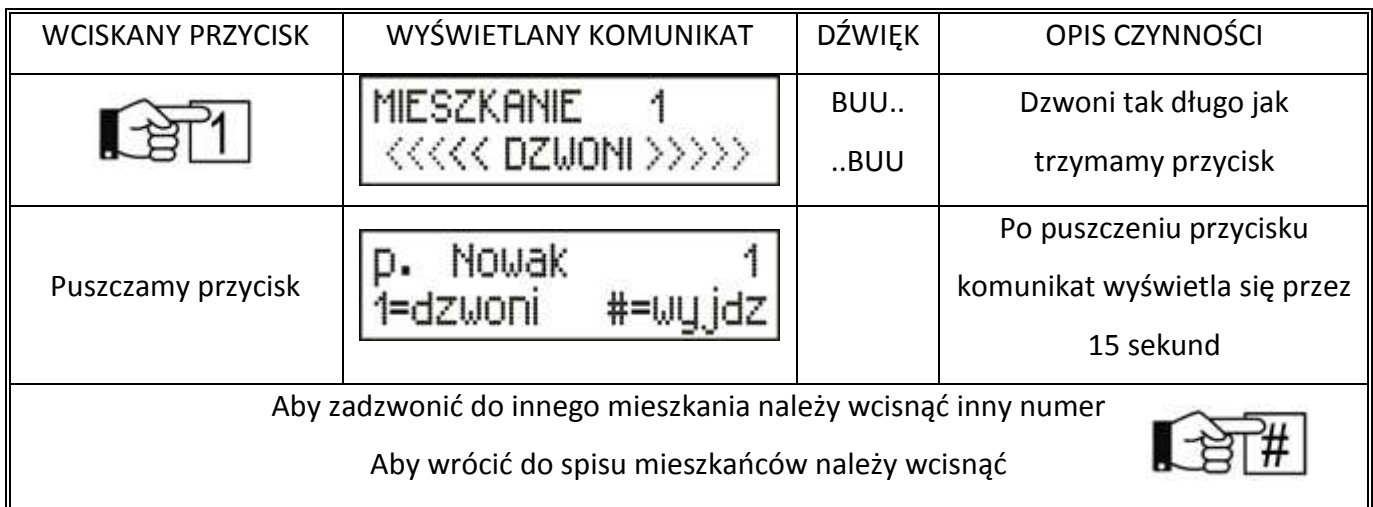

### **3. Otwieranie drzwi hasłem**

Należy sprawdzić, czy domofon jest w trybie powitalnym (czy wyświetlają się ponższe komunikaty):

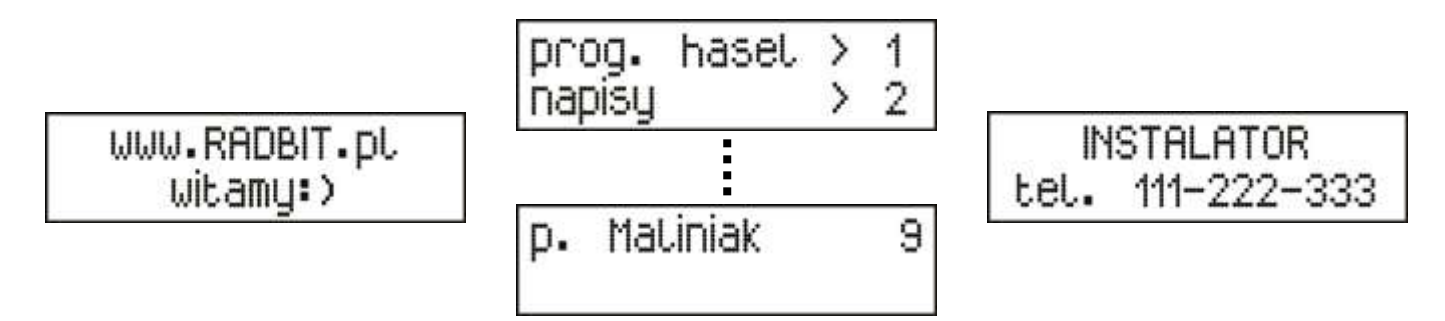

Jeśli nie, należy wcisnąć "#".

Aby otworzyć drzwi przy pomocy 4 cyfrowego hasła należy kolejno:

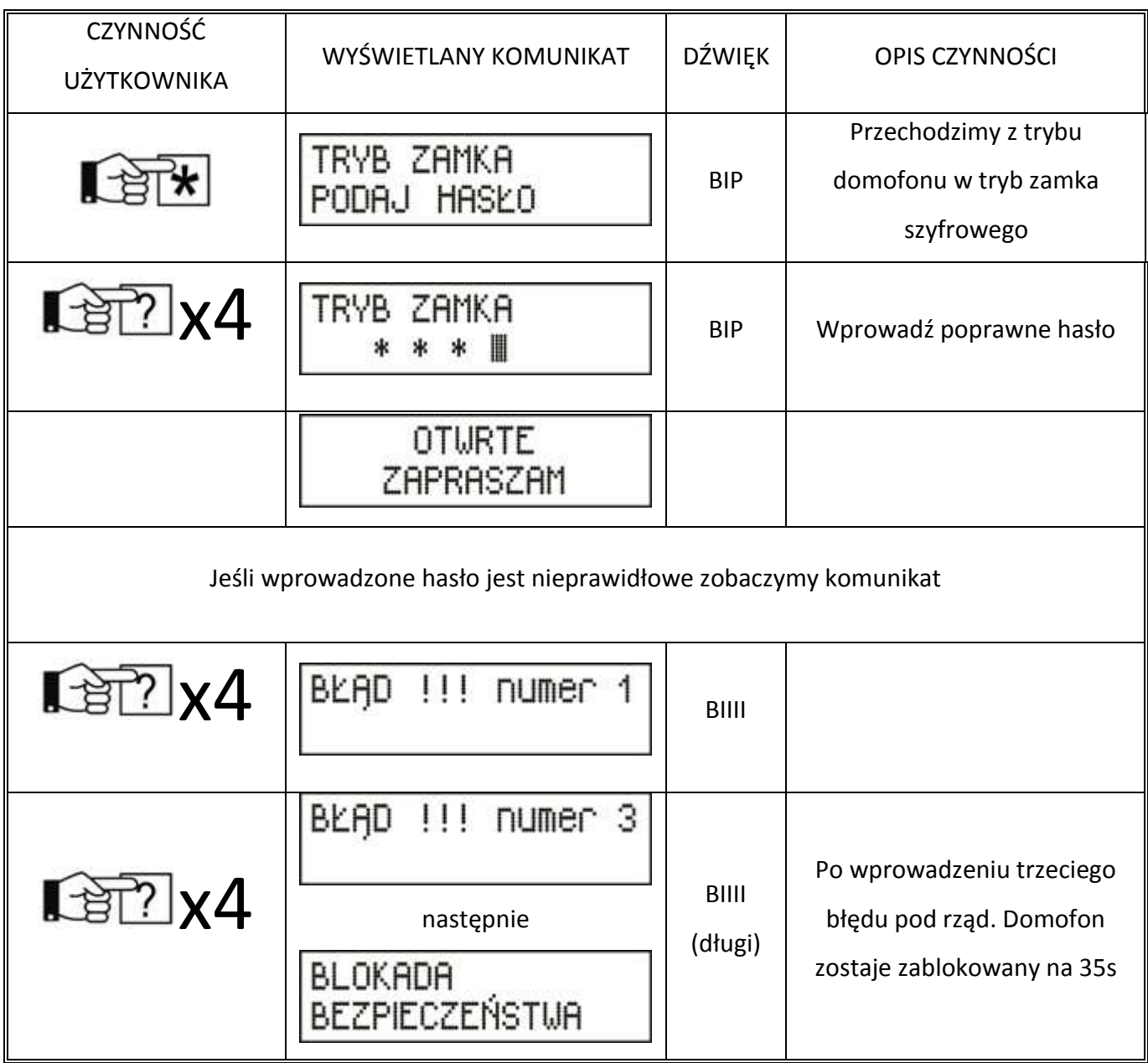

## **4. Co oznaczają dźwięki?**

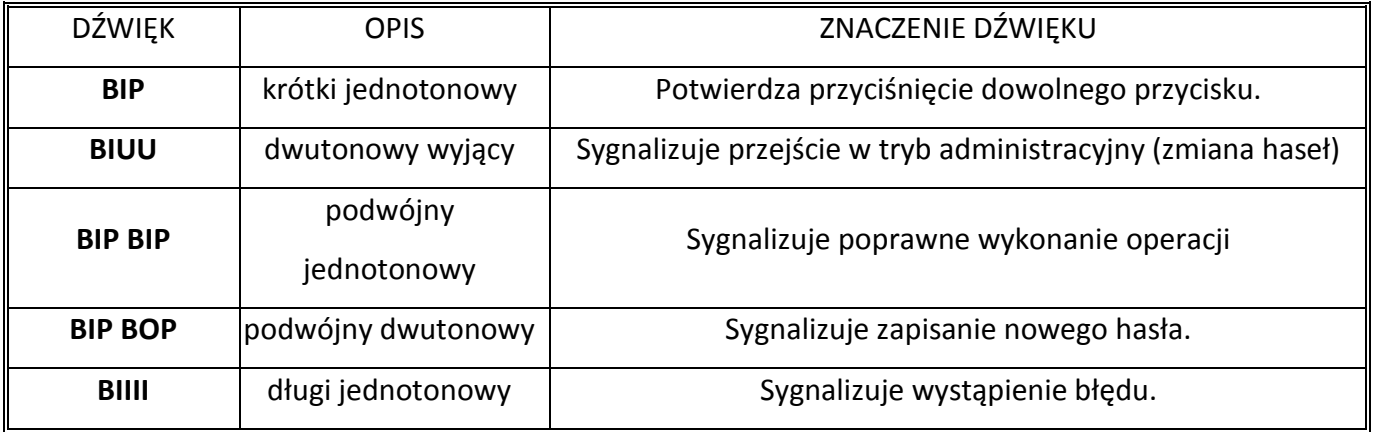

### **5. Programowanie haseł dla poszczególnych użytkowników i administratora.**

Należy sprawdzić, czy domofon jest w trybie powitalnym (czy wyświetlają się ponższe komunikaty).

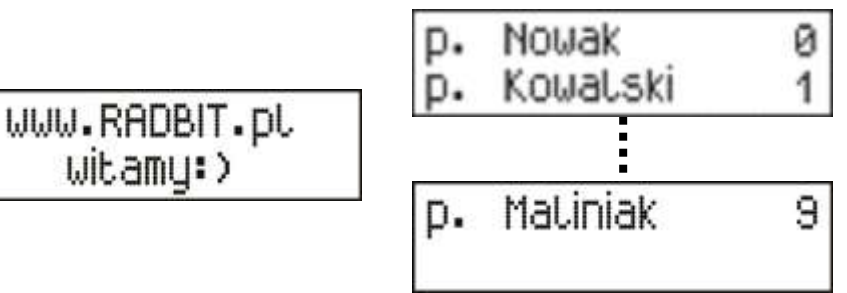

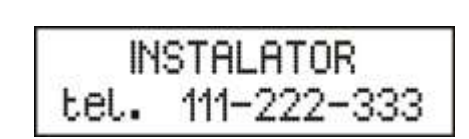

Jeśli nie, należy wcisnąć "#".

witamy:>

Aby zaprogramować hasło numer 25 (przykładowo) to:

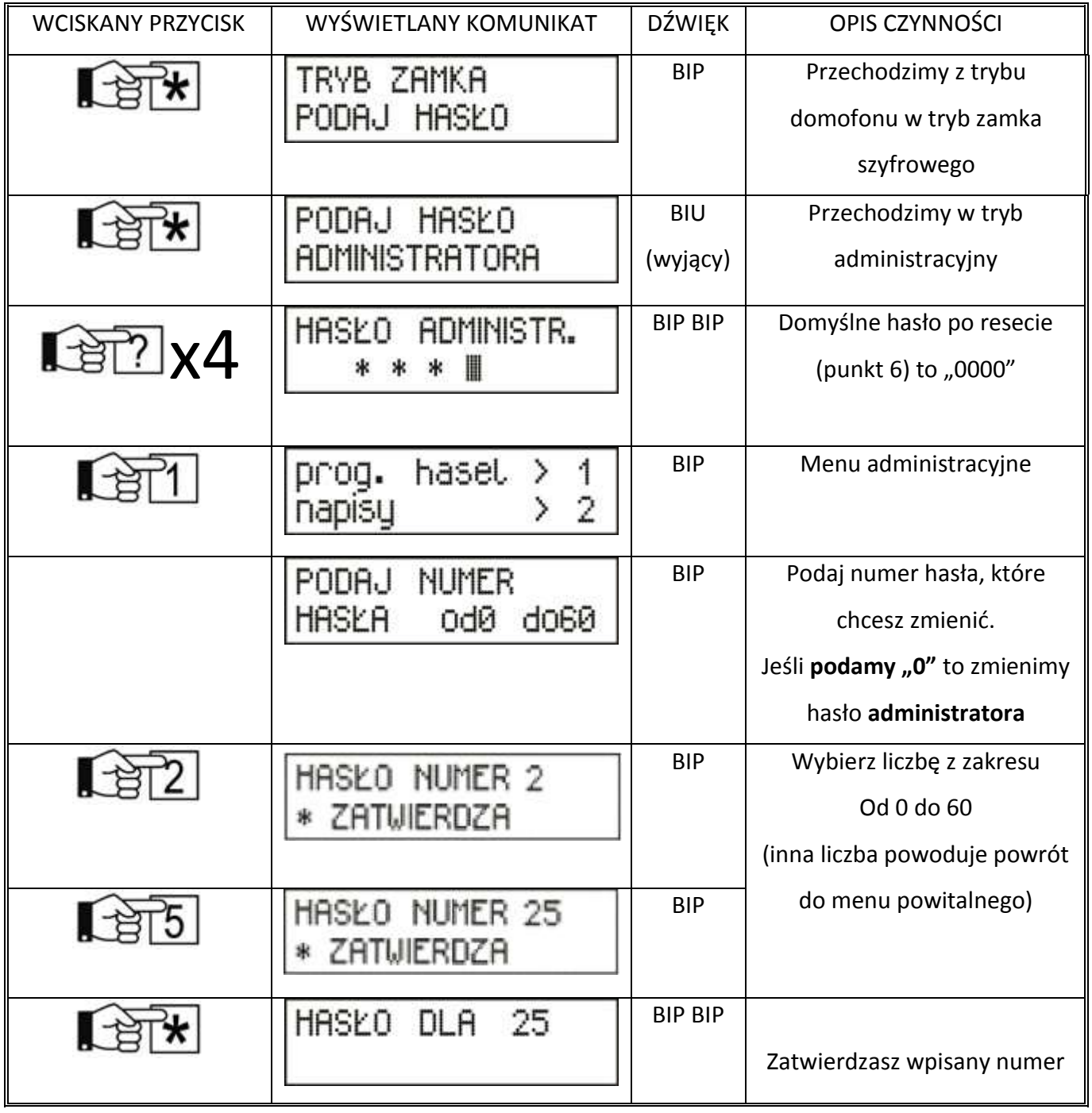

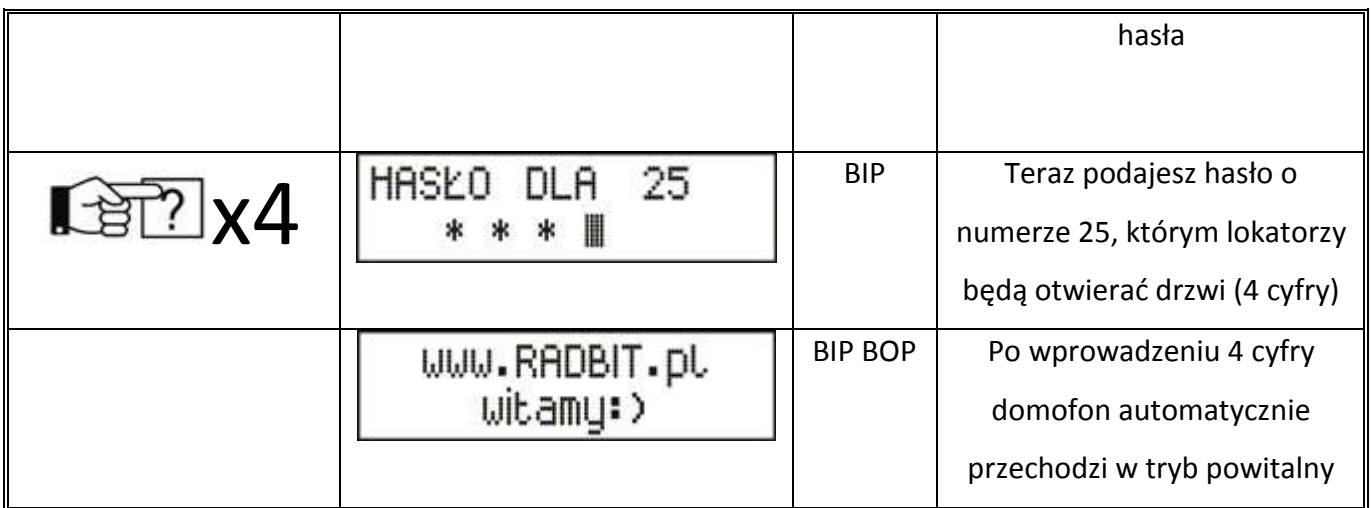

## **6. Reset wszystkich haseł**

Jeśli domofon nie ma jeszcze zaprogramowanego hasła

administratora (lub zostało zapomniane) należy:

- ściągnąć metalową płytę czołowa domofonu
- przy włączonym do zasilania domofonie nacisnąć przycisk jak na rysunku na czas ok. 2s

Teraz wszystkie hasła użytkowników są skasowane, a hasło administratora to "0000" (4 zera).

Uwaga mimo resetu spis lokatorów **nie** jest **usuwany**!

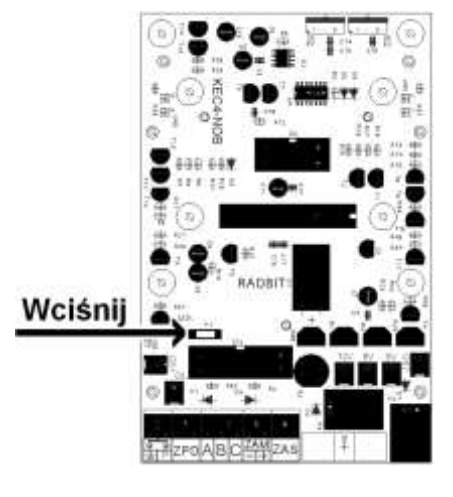

## **7. Programowanie listy lokatorów**

Jeśli chcemy zmienić lub wpisać nazwisko lokatora lub komunikat instalatora należy kolejno:

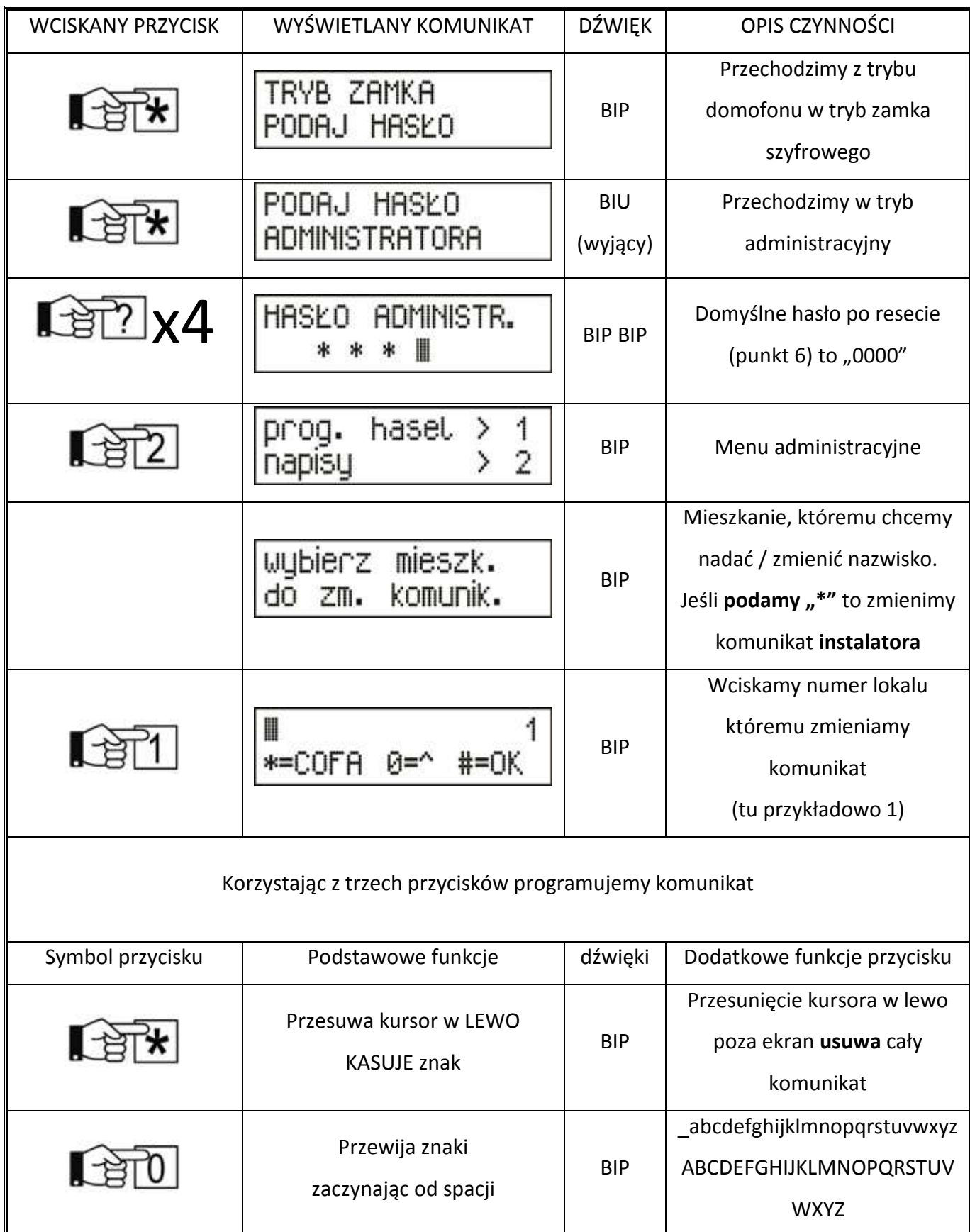

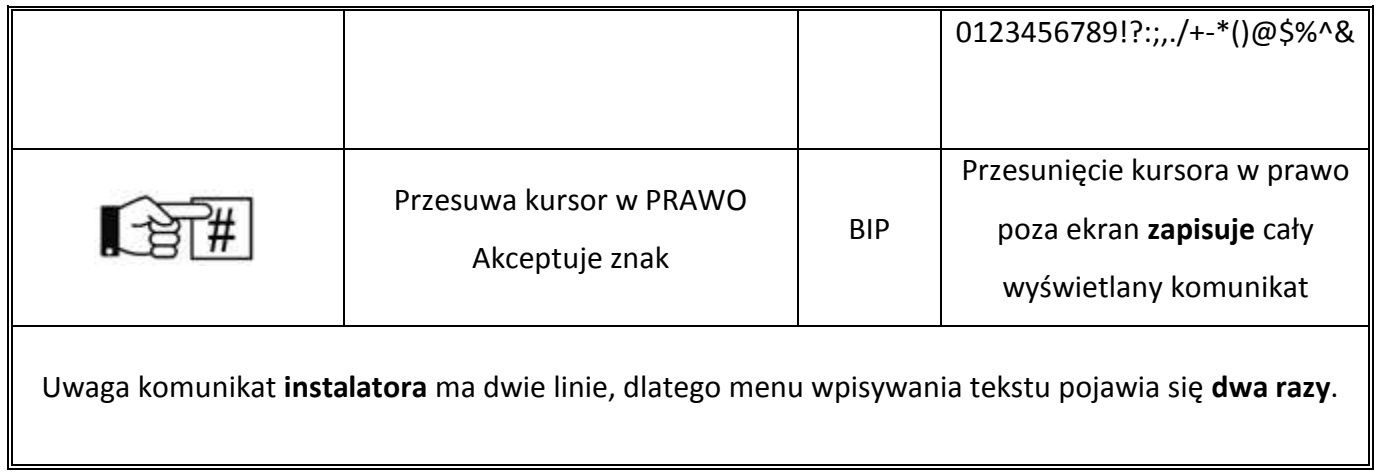

## **8. Najczęściej zadawane pytania**

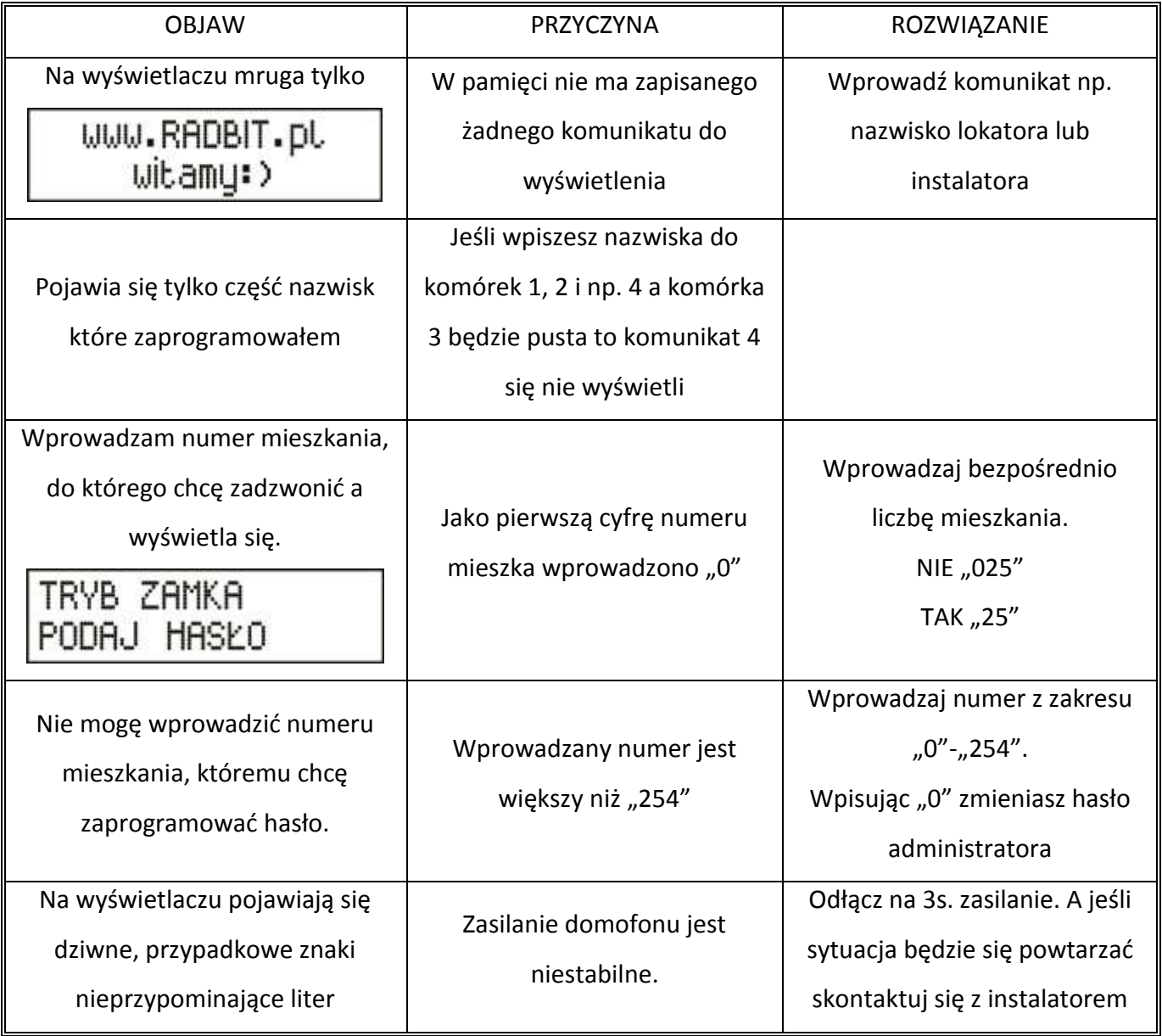

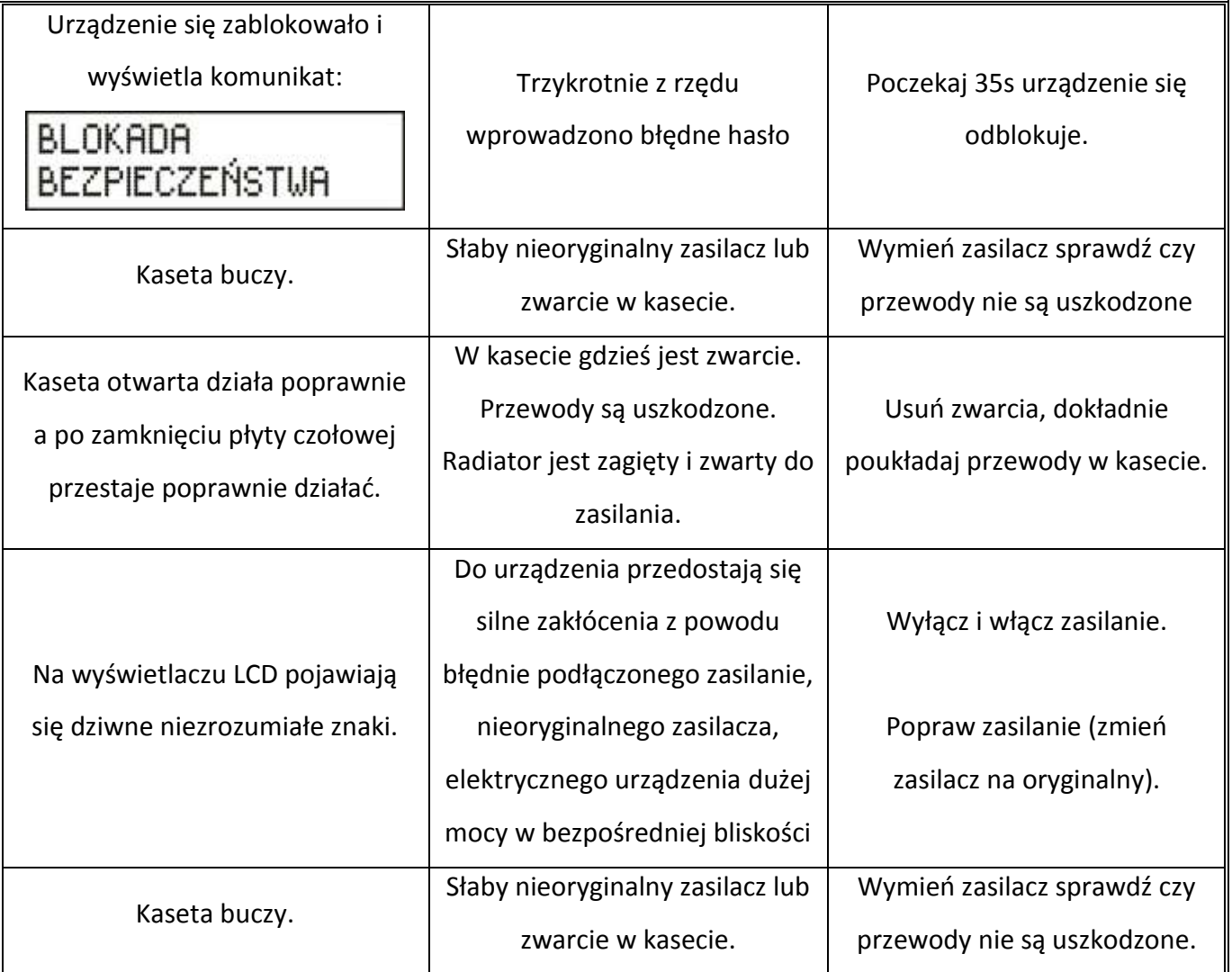

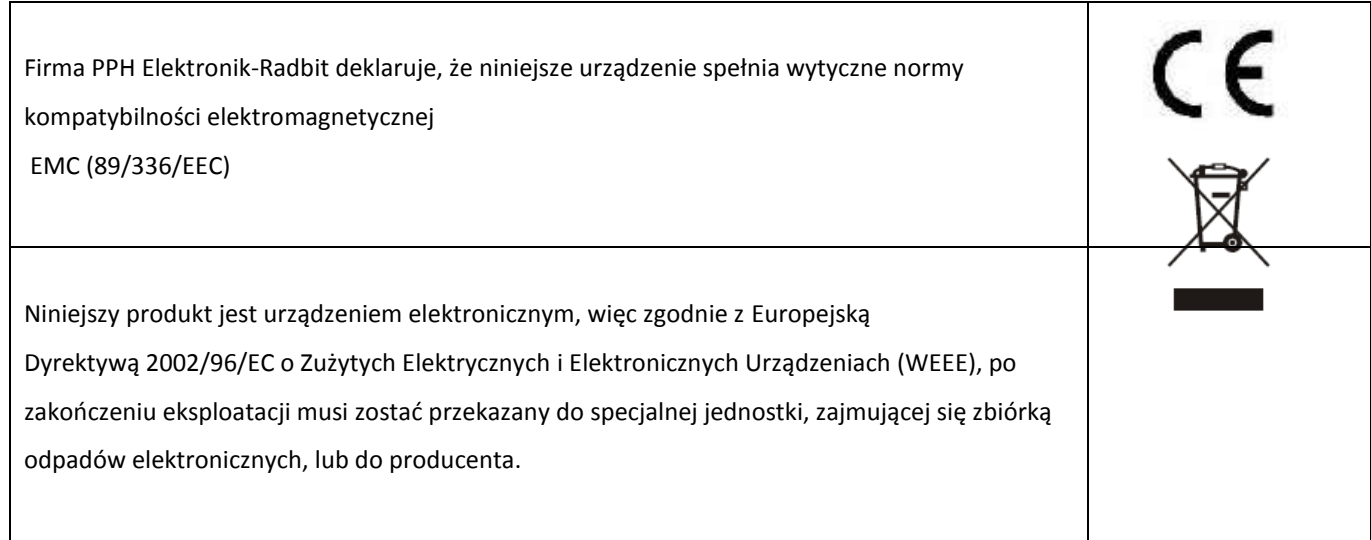

### **9. Instrukcja montażu bramofonu BRA-1KW**

### **9.1. Opis złącz na płytce elektroniki**

- **Z12 –** (16 PIN) gniazdo wyświetlacza
- **Z4 –** (10PIN) gniazdo klawiatury
- **Z9 –** (NIEBIESKIE) gniazdo głośnika
- **Z10 –** (CZERWONE) gniazdo mikrofonu
- **Z11 –** (BIAŁE) gniazdo oświetlenia płyty czołowej

### **9.2. Opis potencjometrów regulacyjnych**

- **R30 –** regulacja czułości mikrofonu kasety
- **R1 –** regulacja kontrastu wyświetlacza LCD
- **R4 –** regulacja wzmocnienia wzmacniacza kasety
- **R24 –** regulacja głośności dźwięków potwierdzeń
- **P –** Przycisk RESET

### **9.3. Opis złącz śrubowych kasety**

- **Z13 -** złącze do podłączenia wewnętrznego przycisku zwiernego do zwalniania elektrozaczepu (zwierając na chwilę zacisk masy i "P", nastąpi zwolnienie elektrozaczepu na ok. 5sek
- **Z1 -** złącze **ZPD** (Zestyk zwierny dodatkowego przekaźnika sterujący innym , dowolnym urządzeniem. Wykorzystywany tylko w wersji z oprogramowaniem na dwa przekaźniki)
- **Z3 -** złącze do podłączenia unifonów

**A – do zestyków A unifonów**

**B – do zestyków B unifonów** 

### **C – do zestyków C unifonów**

- **Z6 -** złącze **ZAM** do podłączenia elektrozaczepu
- **Z5 -** złącze **ZAS** do podłączenia zasilania (12V zmienne)

Jeśli do złącza Z13 podłączony zostanie dowolny przycisk zwierny, to wciśnięcie tego przycisku będzie powodowało zwolnienie elektrozaczepu na czas ok. 5sek. Złącze to można więc wykorzystać do otwierania drzwi przy wychodzeniu z posesji lub klatki schodowej.

### **10. Opis kasety i instrukcja montażu**

### **Uwaga:**

Aby uzyskać dostęp do zacisków śrubowych i innych elementów regulacyjnych należy:

- 1. zdjąd płytę czołową **(rys. 1 i rys. 2)**
- 2. zdjąć moduł przycisków MP, przesuwając go w kierunku "do góry kasety", a następnie, gdy zeskoczy z zaczepu można go wyjąd **(rys. 3 i rys. 4)**
- 3. do montażu można również wyjąć głośnik, który wciśnięty jest w boczne półpierścienie **(rys. 5 i rys. 6)**
- 4. uzyskujemy dostęp do zacisków śrubowych i elementów regulacyjnych **(rys. 7)**

t,

Po podłączeniu przewodów montaż przeprowadzamy w odwrotnej kolejności.

**Rys. 1 Rys. 2**

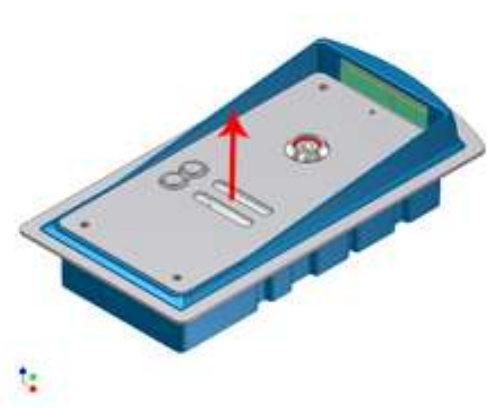

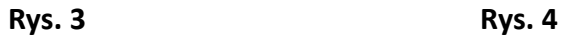

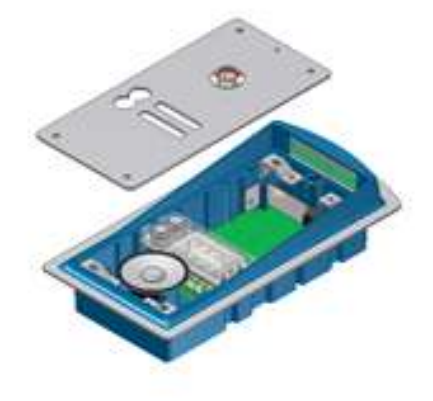

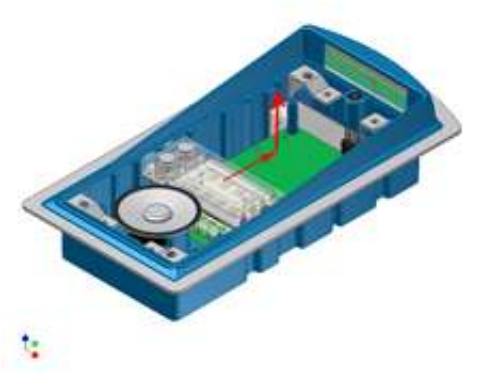

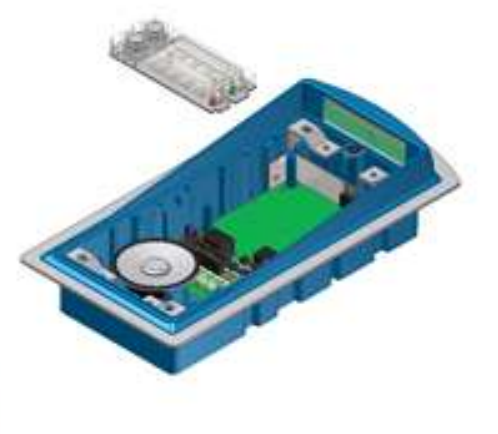

**Rys. 5 Rys. 6**

t,

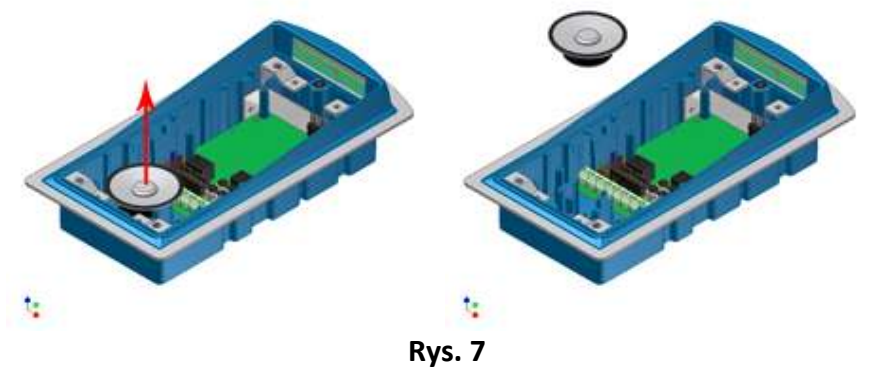

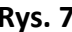

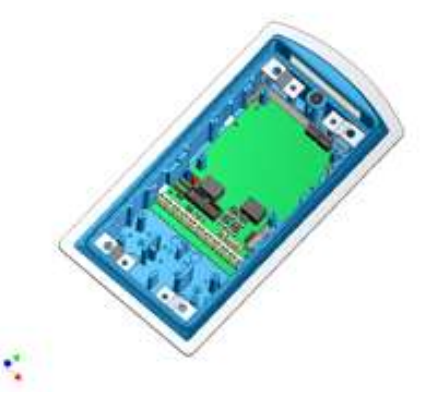

**Moduł wyświetlacza Moduł przycisków MPM**

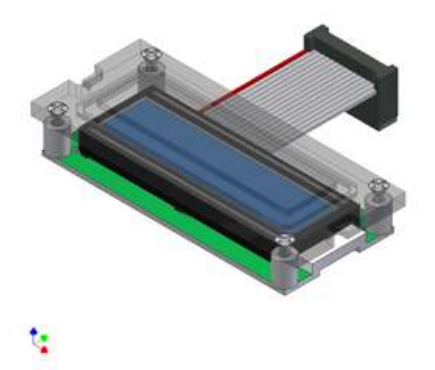

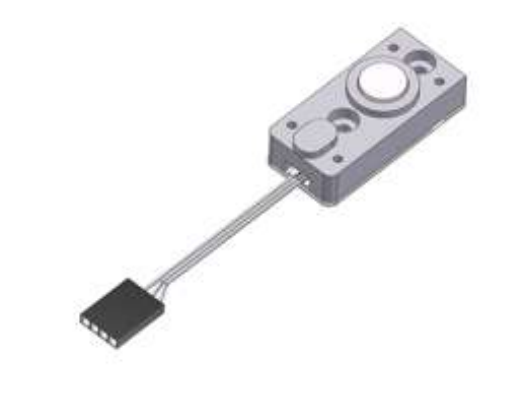

y

INSTRUKCJA MONTAZU BRAMOFONU BRC

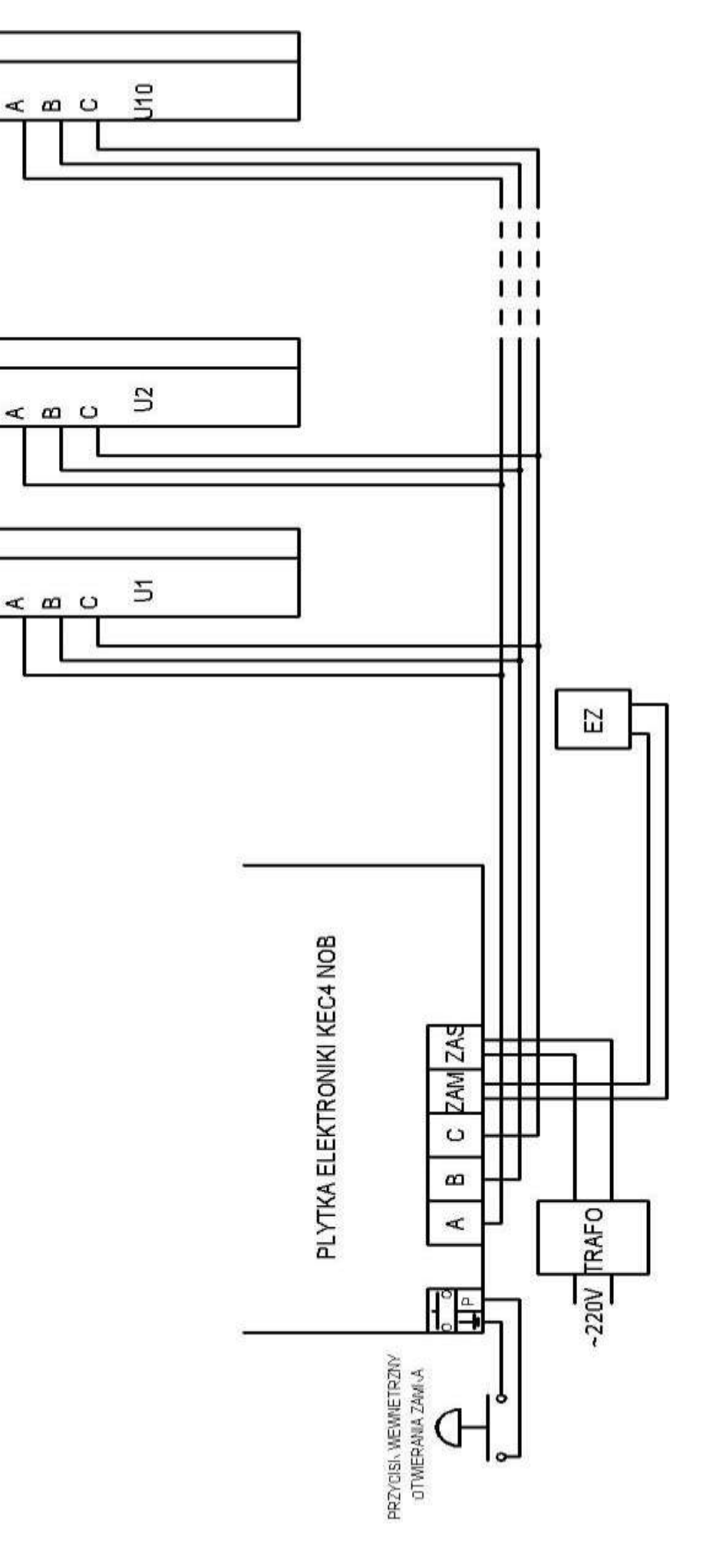